要获取以太坊(ETH)的历史价格走势图和在Bitget交易平台上的ETH走势,你可 以按照以下步骤进行:

 1.通过搜索引擎或者直接访问加密货币数据平台,如CoinMarketCap、CoinGeck o等,找到以太坊(ETH)的历史价格走势图。在这些平台上,你可以选择不同的 时间段来查看ETH的价格走势,比如过去一天、一周、一个月、一年等。

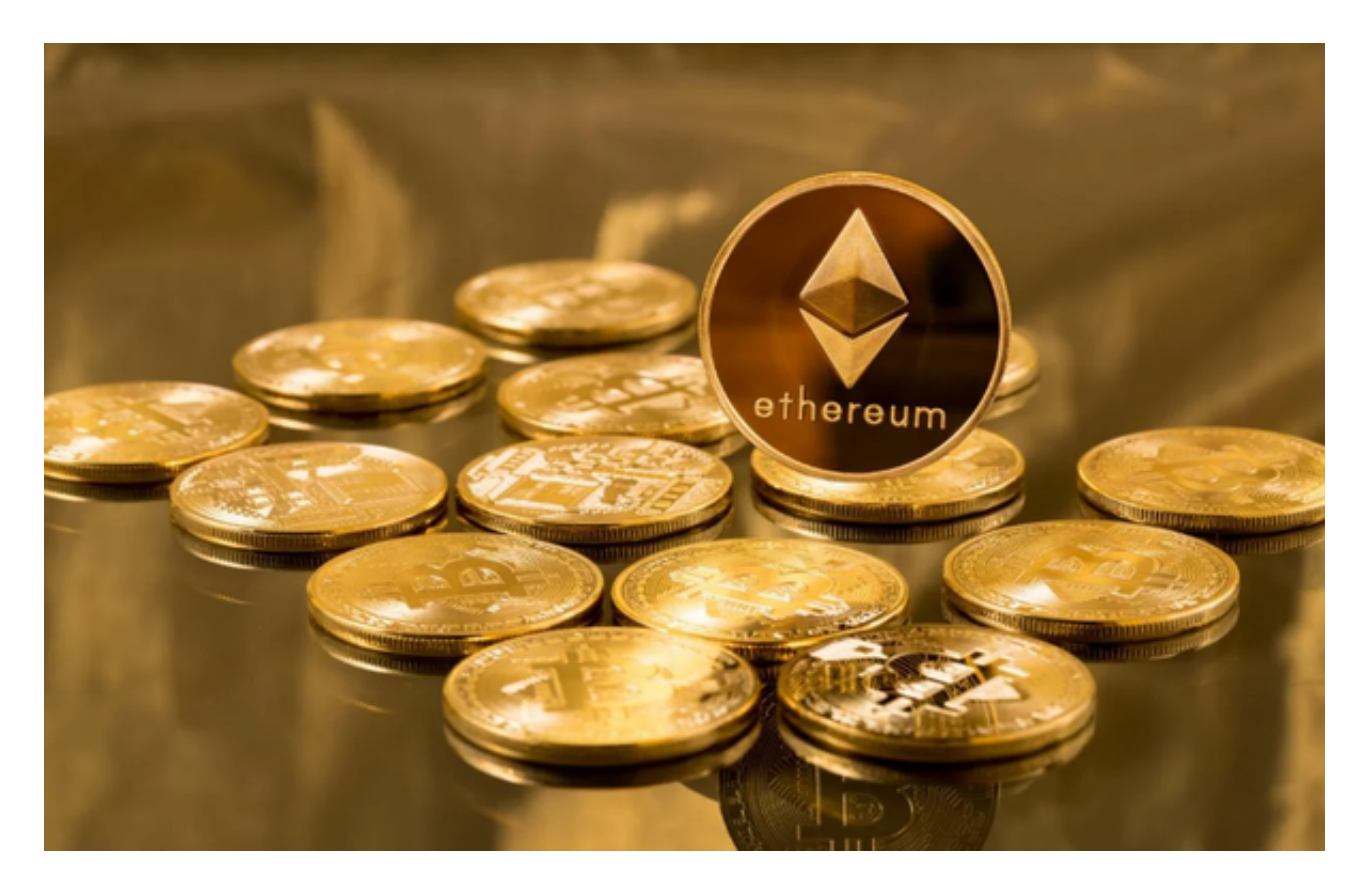

2.在Bitget官方网站上注册一个账户,并完成账户验证。

3.登录到Bitget平台,找到ETH交易对。在Bitget上,你可以选择与ETH进行交易 的其他数字资产,如USDT、BTC等。

4.在交易所界面上, 选择购买或卖出ETH的选项, 并输入你想要交易的数量。

5.确认交易信息,并按照Bitget平台的指示完成交易。

 随着数字货币市场的迅猛发展,BitGet竭尽全力为用户提供了高效、专业、可靠 的数字货币交易服务。作为一家全新的数字货币交易所,BitGet在技术、流程、业 务管理等方面都更具特色,具有广阔的发展前景。对于数字货币投资者而言,BitG et是进行数字货币交易的不二之选。

作为全球最大的加密跟单交易平台,Bitget可以为用户提供安全且一站式的交易。 目前,Bitget是排名前五的合约交易平台,以及排名前十的现货交易平台。为用户 提供不同类型的交易产品,界面简单,即使是新手也能轻松交易。

对于不同操作系统和设备,下载方式会有所不同。要下载bitget的官方网站, 首 先需要进入Bitget官方网站,通过百度或谷歌等搜索引擎搜索"bitget"或者"bitget 交易所",都可以很轻松的找到bitget官网。在进入官网后,你可以选择"立即注册" 或"下载APP"进行注册和下载。

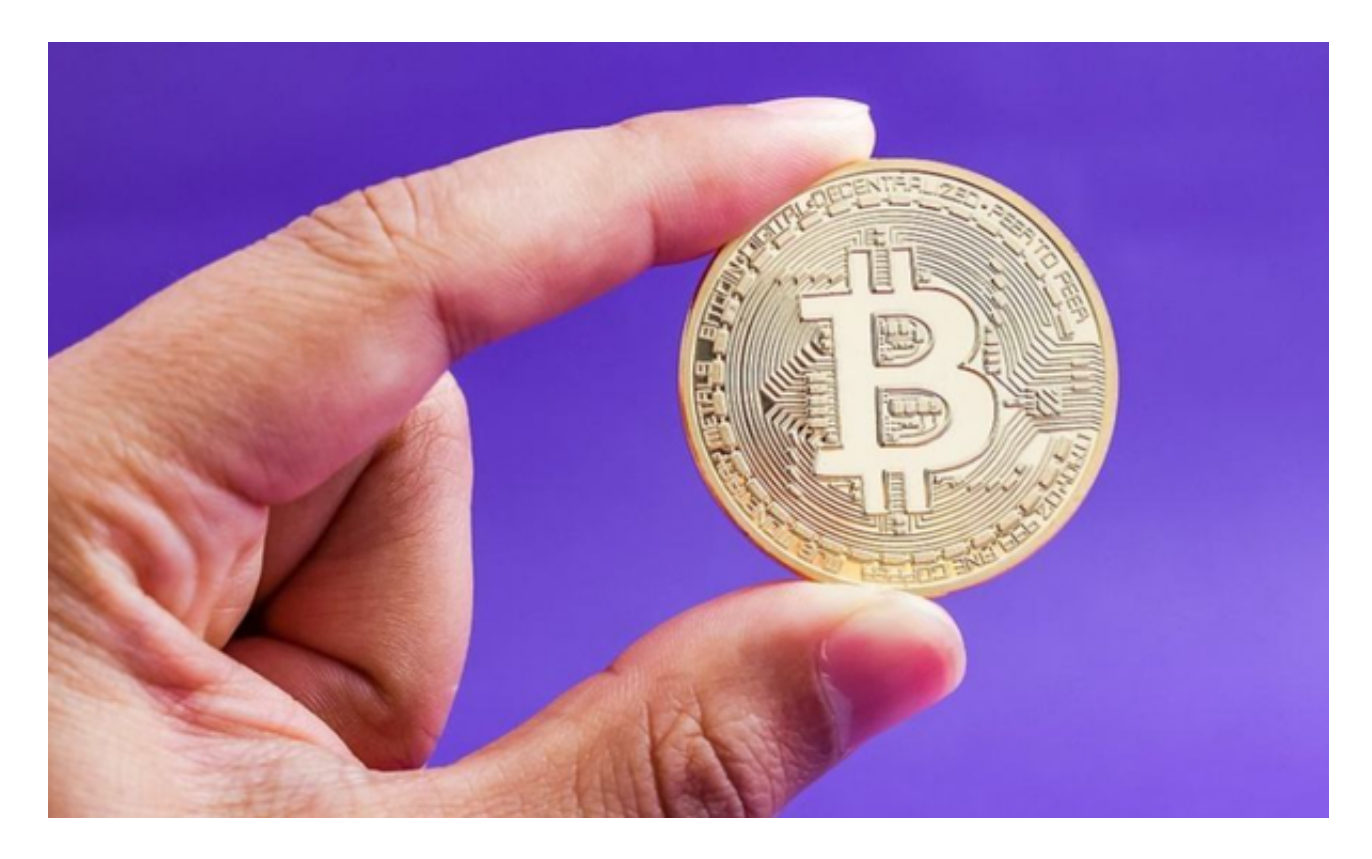

如果你是使用苹果手机,可以在App Store上直接搜索bitget,然后下载安装即可 。如果是使用安卓手机,则需要前往bitget官网,进行安装包的下载。如果你是PC 用户,需要下载并安装Windows或Mac的客户端程序,并根据指引进行安装和注 册即可。同时,bitget也提供了Web版交易,可以在PC端直接通过浏览器访问bitg et官网进行交易。

 请注意,加密货币市场价格波动剧烈,价格走势可能随时变化。在进行任何交易 之前,请做好充分的研究和风险评估。